# Parental access to GO 4 Schools

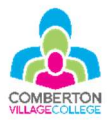

### How do I create an account?

To use either the mobile app or website, you first need to create an account on the GO 4 Schools website.

Using your internet browser, visit go4schools.com.

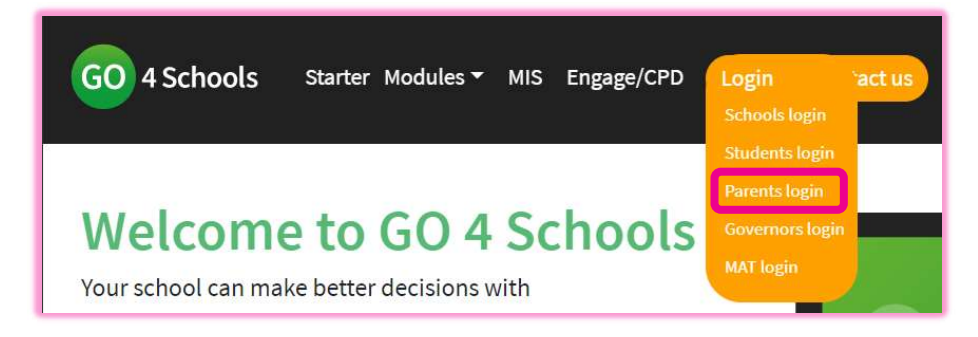

On the login menu, click on the Parents login link.

If this is the first time you have signed into the website, use the Firsttime User link to set up your account.

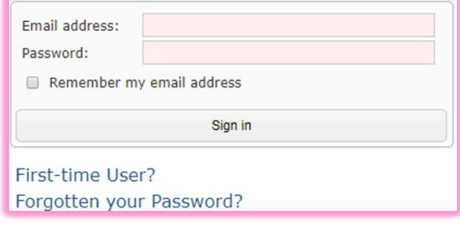

On future visits, you will be able to sign in with your email address and a password you choose. On this first visit, you'll need to create your account. It is very important that you use the email address that Comberton Village College use to communicate with you. This will usually be the email address that you receive CombertonPost messages to.

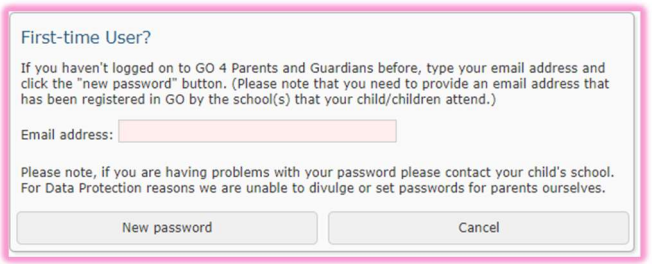

The GO 4 Schools website will send you an email which has a link which should be used to choose your password.

There are two common reasons why parents do not receive this email.

The first is because you are using an email address other than that which Comberton Village College use to communicate with you. This email address needs to be identical: for example,

asmith@googlemail.com would not be valid if CVC send emails to asmith@gmail.com.

The second is that you are not in the 'parents' section of the website. Using the 'schools' or 'students' section will mean that no email is sent. Please ensure that the homepage says this in the top right:

# GO 4 PARENTS AND GUARDIANS

#### What if I have more than one child at CVC?

When you log in, you will see a list of your children at Comberton Village College and Comberton Sixth Form.

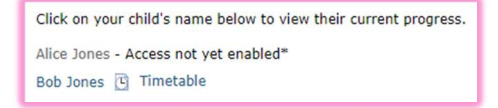

Clicking on the name of your child will take you to their timetable and a list of current homework.

## How do I use the mobile app?

The app can be downloaded from the App Store or Google Play. You should then use the same username and password that you set up on the GO 4 Schools website.

You should sign into the app using the same username and password as the website. The app will remember your sign in details meaning you will not have to sign in each time.

10:04  $\circ \bullet \bullet \blacktriangle \bullet$ Email address direct angiosender to return Password ........... LOG IN

At the top of the screen you will see a summary of your child's timetable.

Tapping on this top section takes you to a full view of their timetable.

The homework section shows a summary of current and upcoming homework tasks.

Tapping on this section takes you to a list of your child's homework tasks. This shows when they are due and an estimate of how long they are expected to take. In their version of the app, your child is able to tick tasks they have completed.

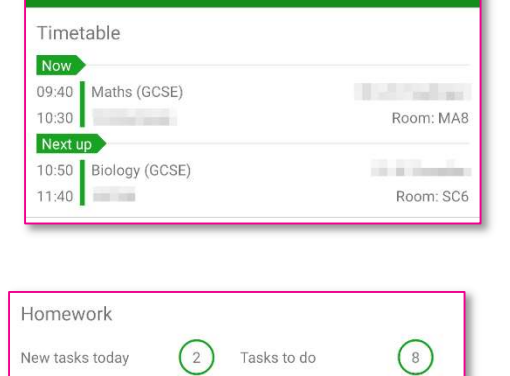

Within 7 days

Extended

 $10:05$ 

 $\equiv$ 

Due Today

Tomorrow

**June Union** 

G

Detailed homework information is available by tapping on a homework. At the bottom of the screen there may be attachments or web links related to the homework.

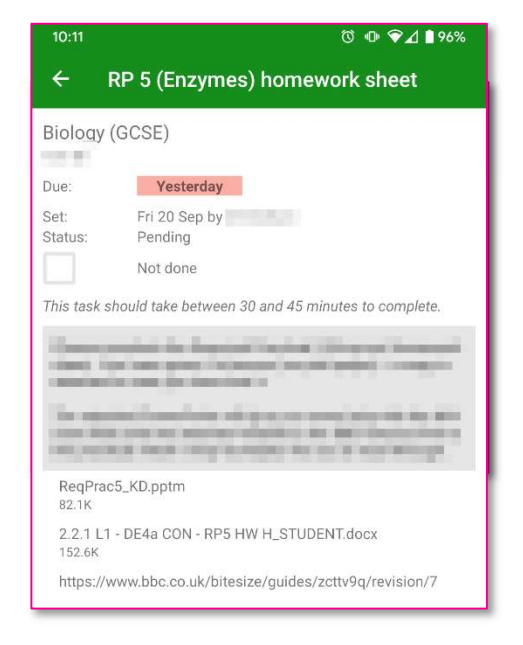

## How to do I use the App to view more than one child?

Clicking on the 'hamburger icon'  $\blacksquare$  in the top left corner will open a list that shows the name of each of your children. Tapping on a child's name will show you their timetable and homework.

#### Homework notifications

The app will provide you with a daily notification about homework that has been set. If you do not wish to receive these notifications, you can disable them using the settings on your phone or tablet. An explanation about how to do this can be found on the sites below:

- Apple iOS: https://www.tomsguide.com/us/turn-off-notificationsiphone,news-21195.html
- Android: https://www.howtogeek.com/344431/how-to-disablenotifications-on-android/

## What information can I see about my child's progress?

To see detailed information about your child's progress you will need to use the web version of GO 4 Schools rather than the mobile app.

At the top of the screen, you'll see your child's current attendance and details about their form group. You'll also see an overview of their timetable for today (and can see their timetable for other days using the View full timetable link).

Next you'll see the Detailed Progress section:

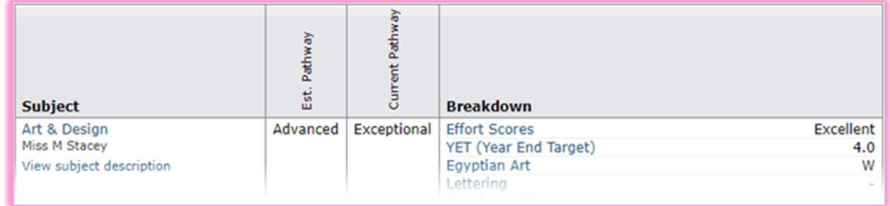

For every subject, you'll see the following information:

- **Estimated pathway:** an estimate of the pathway that similar pupils tend to achieve at other high-performing schools across the country
- Current pathway: a current pathway based on your child's current attainment
- Effort grades

Each of these is described in more detail below.

## Assessment

At Comberton Village College we consistently aim to ensure that pupils attain standards of achievement that are the highest of which they are capable, by providing teaching of the highest possible standard. We believe that effective assessment is central to the teaching and learning process and a key element in achieving this goal. The progress our pupils make is well above that which is made on average by pupils nationally.

## The Recording of Pupil Progress at Key Stage 3

Our system of recording progress provides us with an excellent opportunity to develop a clear and succinct reporting system that focuses on progress. This is visible in real time via pupil / parent log in on Go4Schools, our Management Information System. Our reporting system allows us to focus on the fundamental information a pupil wants to know at the end of each term: "What progress am I making?".

#### **Pathways**

We use a pathway system that starts with the ability of each pupil in each subject. We place pupils into an 'Estimated Pathway' using data from:

- Key Stage 2 tests
- Internal Year 7 baseline scores upon entry to Comberton Village College
- Past internal assessment scores (Years 8 and 9 only)
- The highest statistical predictions of likely GCSE attainment from the Fischer Family Trust (FFT5)

The pathway a pupil is currently following can be viewed under the heading 'Current Pathway'. If a pupil makes good progress, the estimated and current pathways are the same. Pupils who achieve greater levels of progress through their efforts, move into the above pathway. They can therefore see that increased effort usually increases the chance of gaining higher outcomes.

The table below shows the pathway names and the final GCSE grade we expect a pupil making good progress in each pathway to achieve.

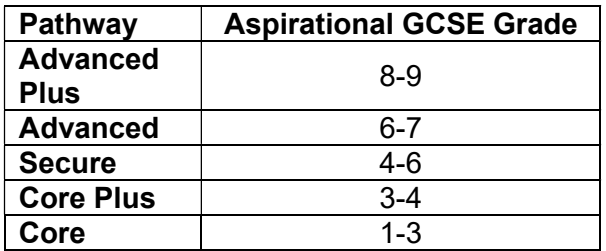

GCSE qualifications now use 9 to 1 numerical grades: grade 1 is the same as a G grade, grade 4 is the same as a C grade and grade 7 is the same as an A grade.

#### Estimated pathway

This column shows how pupils tend to achieve at other high-performing schools across the country. This information is generally based on analysis performed by the Fischer Family Trust (FFT). We use the most aspirational of the targets that FFT publish: this aims to show the typical grades a pupil at the highest performing schools nationally (the top 5%) would tend to achieve.

Your child's estimate will have been calculated by looking at the grades that 'similar' pupils tend to achieve. To identify 'similar' pupils, FFT take into account prior attainment (the marks that pupils got in the key stage 2 SATs at the end of year 6, or on the CATs tests sat when a pupil starts at CVC), a child's gender and also their birth month.

This is done for each subject individually. It is not unusual for a child to have, for example, an estimated pathway that is 'secure' for one subject and 'advanced' for another.

It is important to see this estimate as the middle point of a range of likely outcomes. It is not uncommon for pupils to get grades higher than their estimate in some subjects whilst being below it in others.

## Current pathway

This column shows how your child's class teacher assesses their current attainment. This offers an indication of possible GCSE attainment when your child is in year 11.

The current pathway will be based on assessments in and out of class and knowledge of the effort pupils are putting into their learning.

### **Effort grades**

Pupils receive effort grades for classwork, homework, behaviour and organisation.

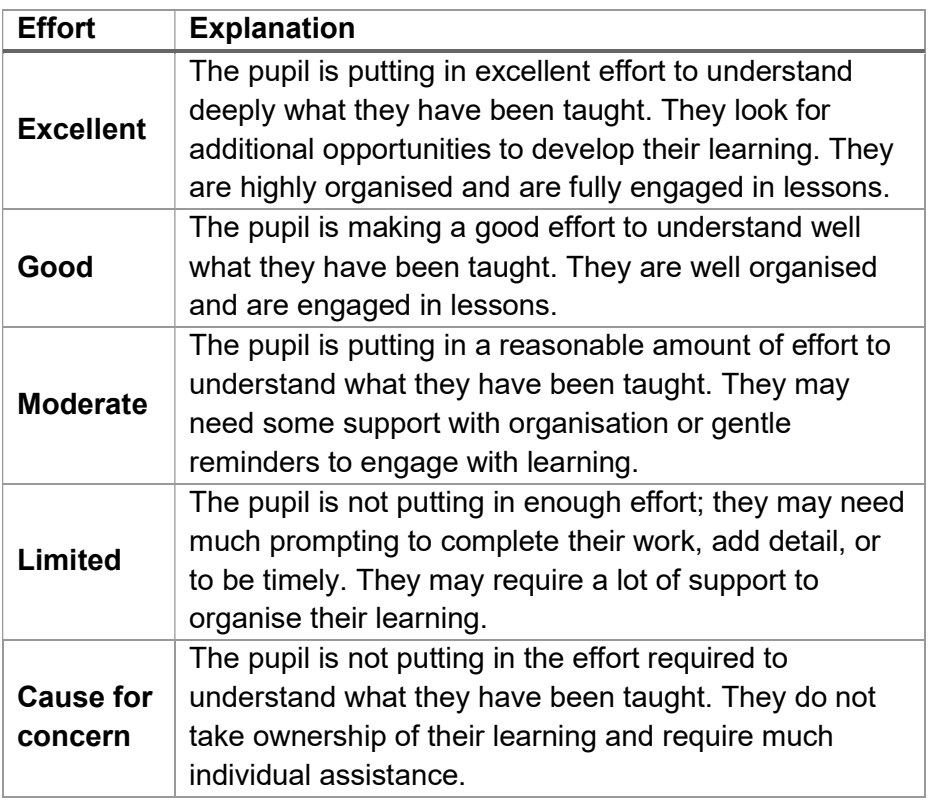

On your child's home screen, you will see this summarised as a single grade for each subject. You can see the individual grades by following the steps described in the next section.

KS3 parental access to GO 4 Schools 8 and 3 and 3 and 3 and 3 and 3 and 3 and 3 and 3 and 3 and 3 and 3 and 3 and 3 and 3 and 3 and 3 and 3 and 3 and 3 and 3 and 3 and 3 and 3 and 3 and 3 and 3 and 3 and 3 and 3 and 3 and

## What additional information can I see about my child's progress?

In addition to the pathway and effort grades, many departments are beginning to make available additional information about your child's progress.

You will see a summary of this additional information for each subject. For example, for French you can see the breakdown of assessments against different skill areas (listening, reading, etc), as well as results of vocab tests:

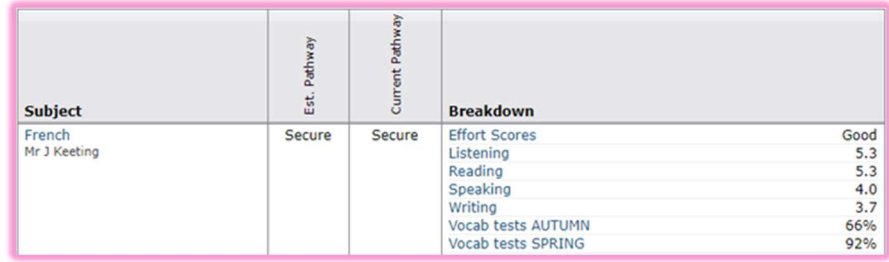

Clicking on either the name of the subject or on any of these assessments will take you to a page with more detailed information about this subject.

Towards the top of the page, you'll see a breakdown of your child's effort grades in that subject.

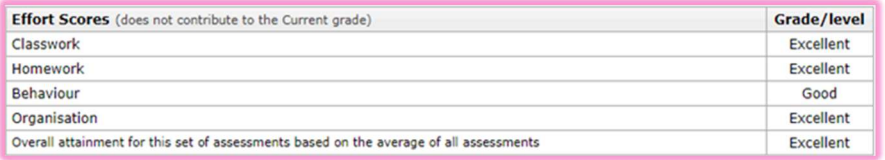

For some subjects you'll also see additional information about the individual assessments that inform your child's current pathway.

## Frequently asked questions

### What additional information is available for each subject?

Each department at Comberton Village College is teaching your child a different subject. The nature of the assessment in each of these subjects is different and so the information that teachers record is also different. Some of this information is recorded in GO 4 Schools (and now made available to you) but some is not. Your child's current pathway will be based on the information available to you in GO 4 Schools but will also take into account you child's teachers' knowledge of the effort that pupils are putting into their learning.

#### Why are there no marks/grades for some assessments?

There are a few reasons why this might be the case.

Firstly, your child may have been absent when a particular assessment took place.

Secondly, many subjects have set up their mark books for the year or for the whole of key stage 3. This means that assessments that haven't happened yet are visible to you but currently won't have marks. You will see the missing marks in the future.

Finally, some subjects teach different pupils different topics during the year. We need to be able to enter marks for these separately, but each of the possibilities will be visible to you whether your child is currently studying them or not.

#### When is information updated?

GO 4 Schools is a live system. In general, as teachers update the system parents and pupils can see these updates.

In the case of key assessments, results may be released in a staged manner. This may be because results need to be moderated internally before being released to pupils and parents. In other cases, teachers may want to return results to pupils in a way that allows them to provide context to those results.

## Why does my child's timetable change from week to week?

We are currently operating a 'two-week timetable' with pupils' lessons repeating after each fortnight. For some subjects, lessons are at the same point each fortnight; however, for others they change from one week to the next.

### Why can I not tick off homework that my child has completed?

The tick boxes next to each homework can only be ticked by your child. Teachers and parents cannot tick these boxes.

## Can I not see detailed progress information in the app?

At present, the mobile app does not allow you to see the detailed progress for each subject. To see this information, you will need to use the web version of GO 4 Schools.

## My child did not sit the KS2 national curriculum tests (SATs) in year 6, where do their estimated pathways come from?

For pupils who did not sit the KS2 national curriculum tests, we typically use GCSE predictions based on the Cognitive Abilities Test (CAT4, published by GL Assessment). All pupils in year 7 take this test. Pupils who join the school later will take also take this test.

For pupils in year 8 & 9 KS2 national curriculum tests were not sat due to COVID-19. Instead, the marks from the CAT4 tests were analysed by FFT in a similar way to other year groups. We continue to use the most aspiration of the targets FFT provide: this aims to show the typical grades a pupil at the highest performing schools nationally (the top 5%) would tend to achieve. The target grades for Mrs Burgess's year group are extremely similar to those in other year groups.

## Why have the estimated pathways for my child changed from last year?

As described above, estimate pathways are based on how 'similar' pupils achieve at other high performing schools across England. Each year we refresh these pathways based on the most recent national examination data.